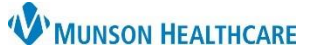

## **New Hyperbilirubinemia Component** for Maternity, NICU, and Pediatric Nurses (MMC only)

Cerner PowerChart **EDUCATION**

**Summary:** A new Hyperbilirubinemia >= 35 Weeks Gestation component is being added to the Neonate Workflow, which requires documentation to be completed by nurses to allow accurate management of hyperbilirubinemia. **When:** April 22, 2024

**Support:** Help Desk at 231-935-6053.

## **New Hyperbilirubinemia Component**

A new **Hyperbilirubinemia >= 35 Weeks Gestation** component is added to the Neonate Workflow. To allow the new Graph(s) to be displayed within that Workflow, follow the steps:

- 1. For patients born at MMC, document the **Date/Time of Birth, Baby/Fetus** in IView within mother's chart.
	- a. For patients not born at MMC, go to step 4.
- 

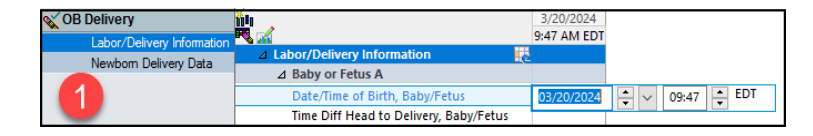

2. On the toolbar of the mother's chart, click  $\mathbb{E}_{\mathbb{R}}$  result copy is to copy signed data to baby's chart at required times.

3. Review the **Document Gestational Age** order upon admission.

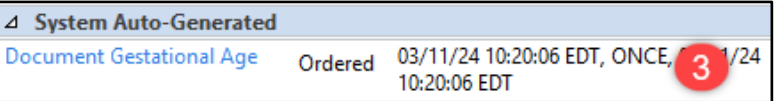

- 4. Complete the **Document Gestational Age** task on the Tracking Board or CareCompass, filling out the following fields in the Gestational Age PowerForm:
	- a. Performed on.
	- b. Gestational Age At Birth.
	- c. Date/Time of Birth for the patients that were **not** bor at Munson Medica Center.

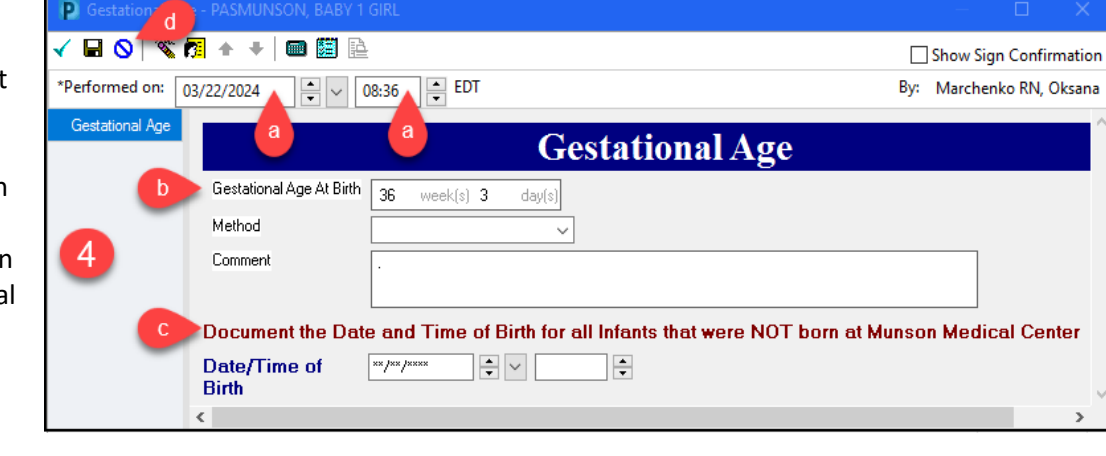

d. Sign.

**Note**: The Gestational Age PowerForm is also available in AdHoc. However, the best practice is to document on the tasks from the Tracking Board or CareCompass.

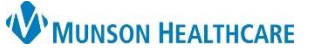

## **New Hyperbilirubinemia Component** for Maternity, NICU, and Pediatric Nurses (MMC only)

Cerner PowerChart **EDUCATION**

5. Document Activity, Phototherapy in the location specific IView band.

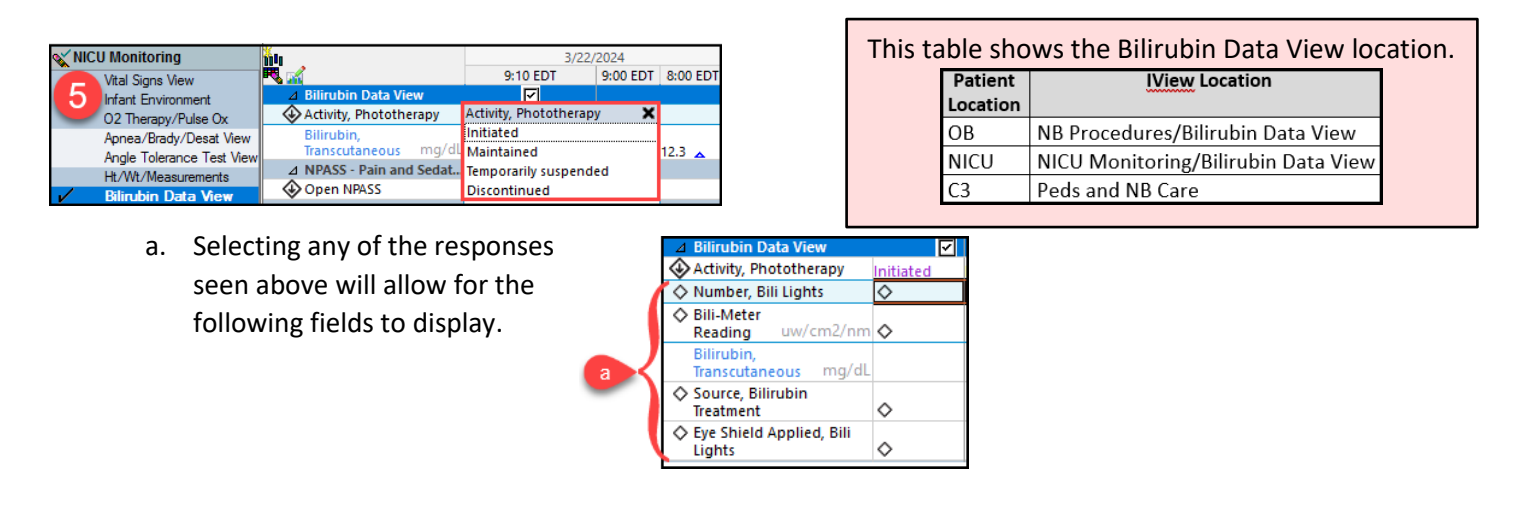

6. View the Graph(s) within the newly added **Hyperbilirubinemia >= 35 Weeks Gestation** component from the Workflow.

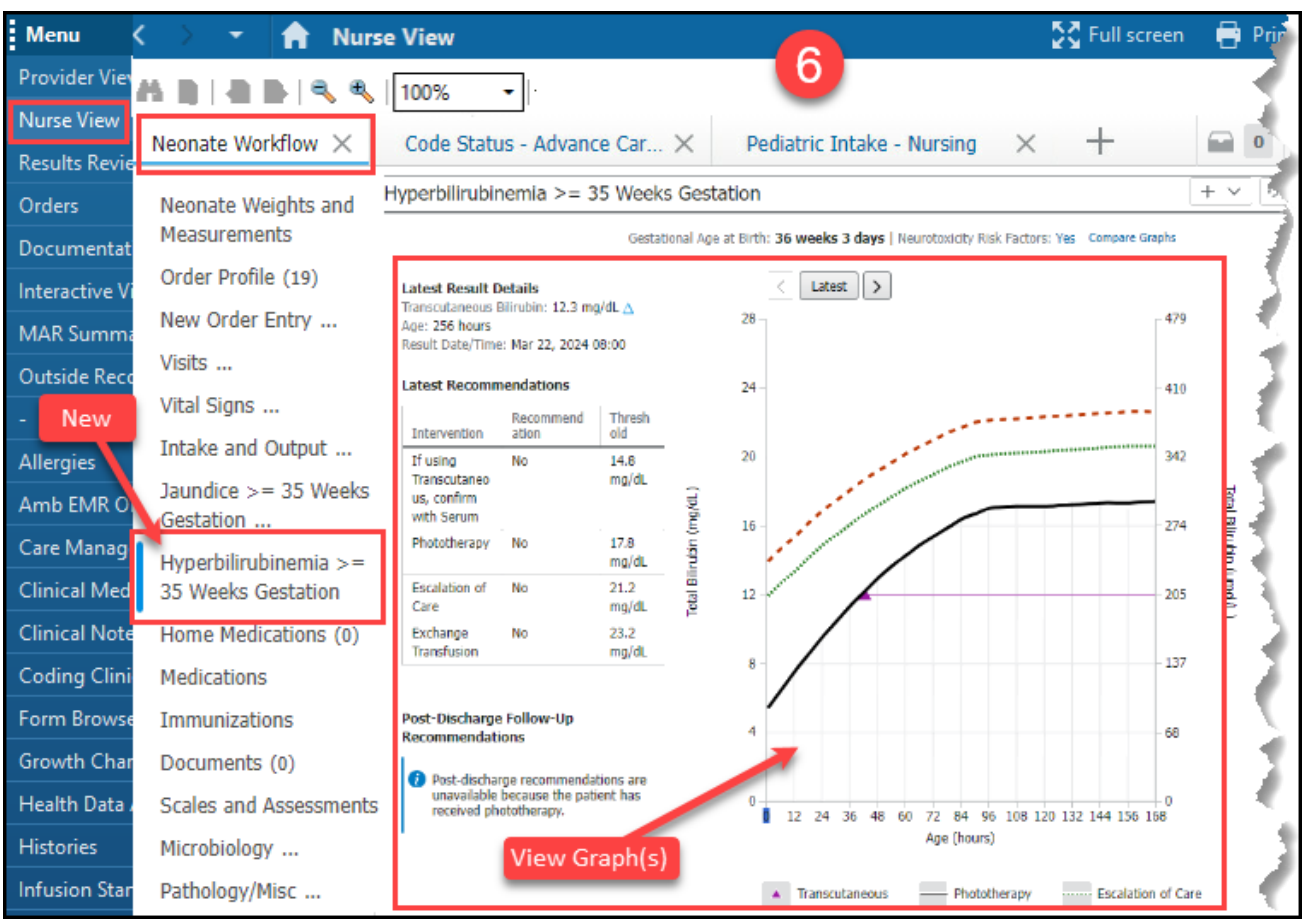